## 臺北市 110 學年度聽覺障礙學生國語文競賽 報名流程

1. 請進入臺北啟聰學校首頁,右側「臺北市 110 學年度聽覺障礙學生國語文 競賽」,點入,可至活動專區。

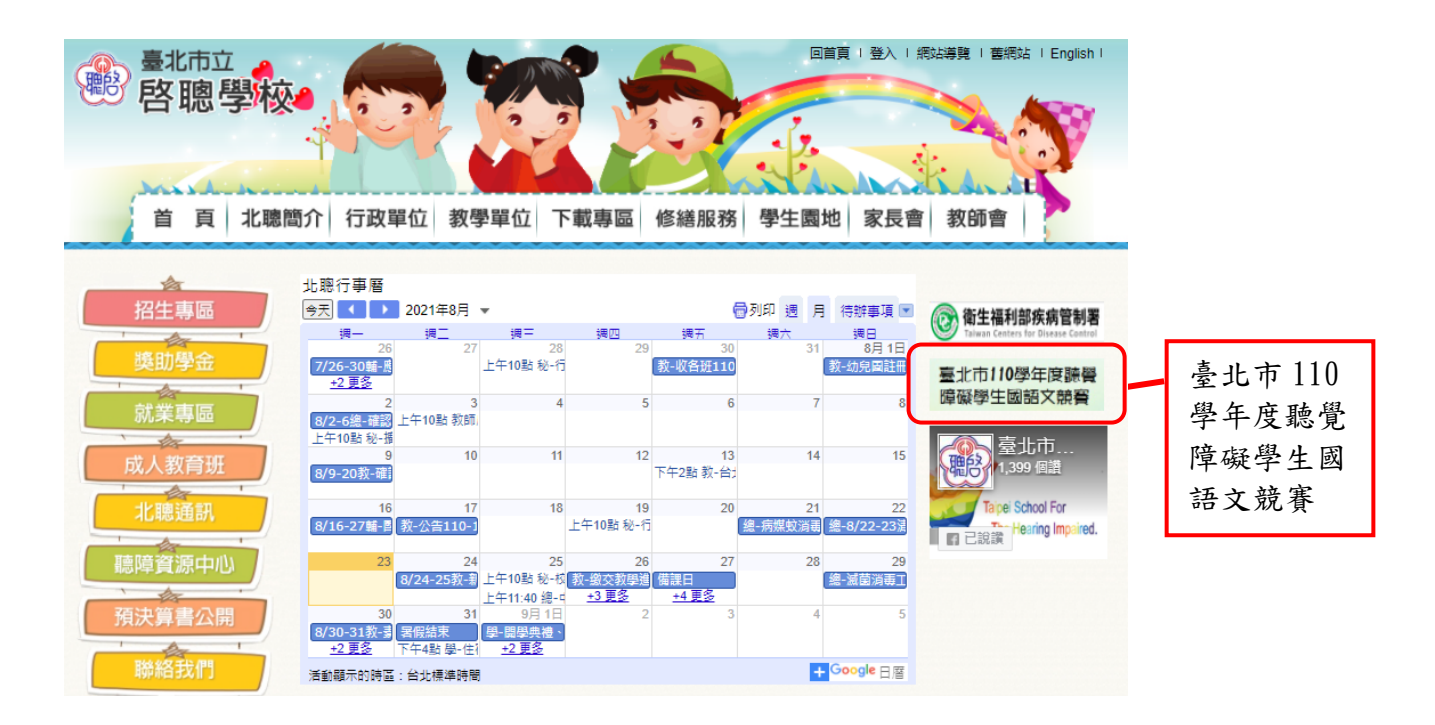

## 進入活動專區,點選報名項目。

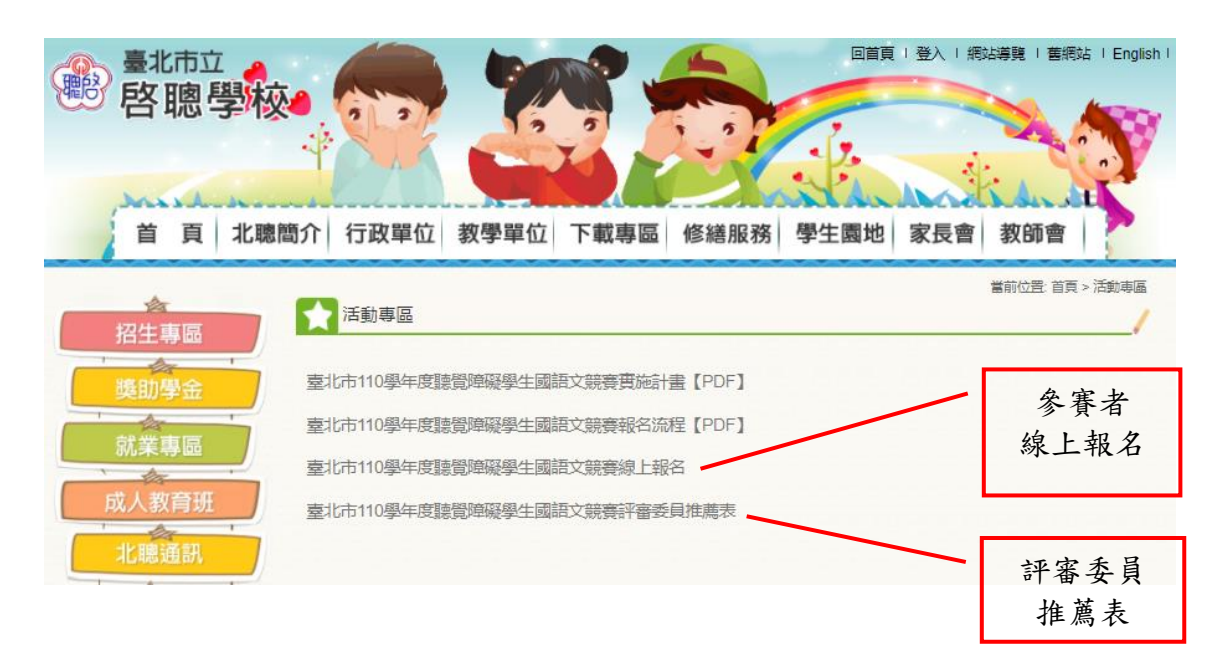

2. 請點入臺北市 110 學年度聽覺障礙國語文競賽線上報名,顯示頁面如下,有 活動說明、參考網址及活動地點資訊。

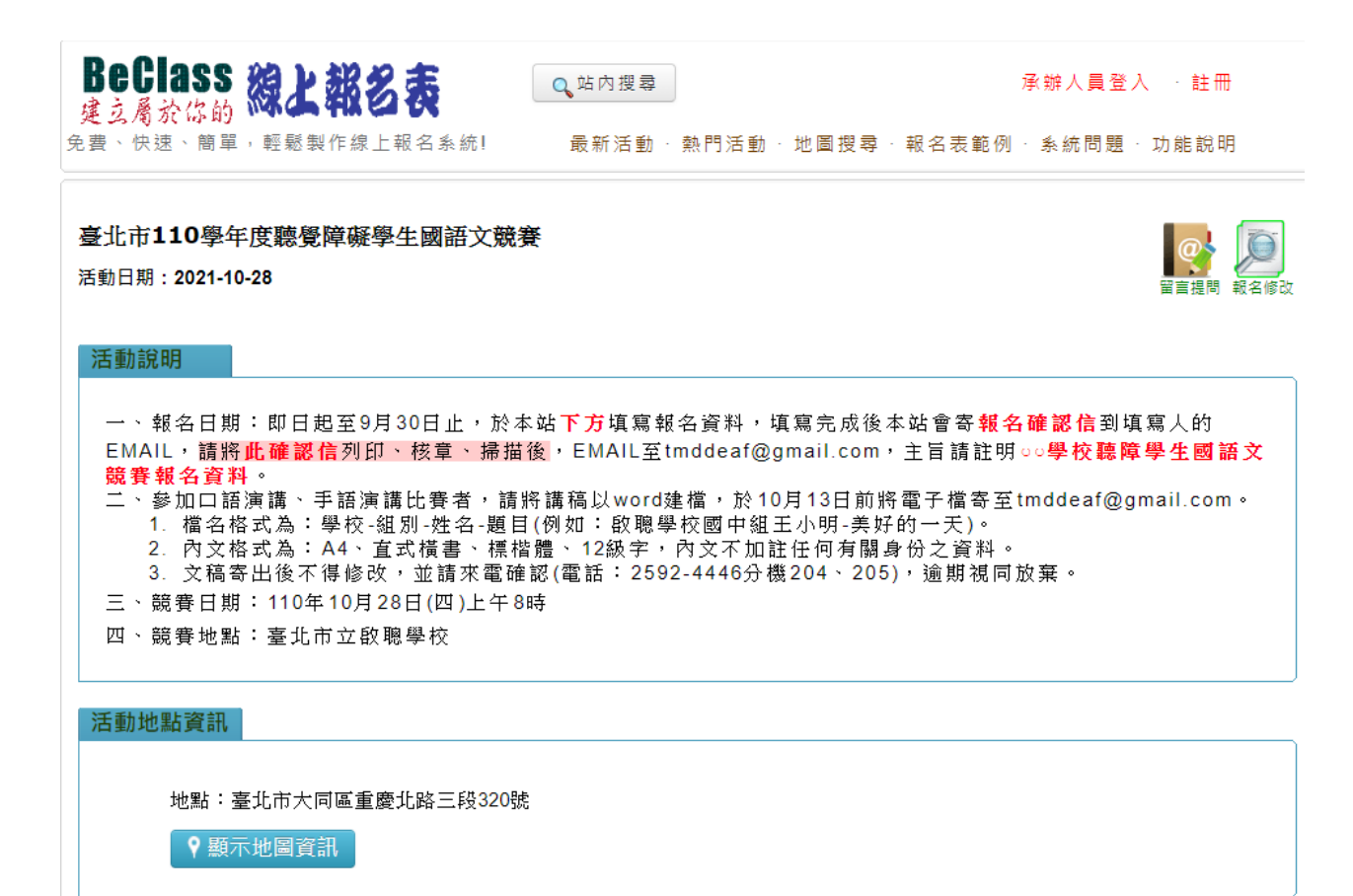

3. 頁面繼續下捲,出現線上報名系統填寫部分。

報名表填完,下方有注意事項請詳閱,輸入驗證碼後請按送出。

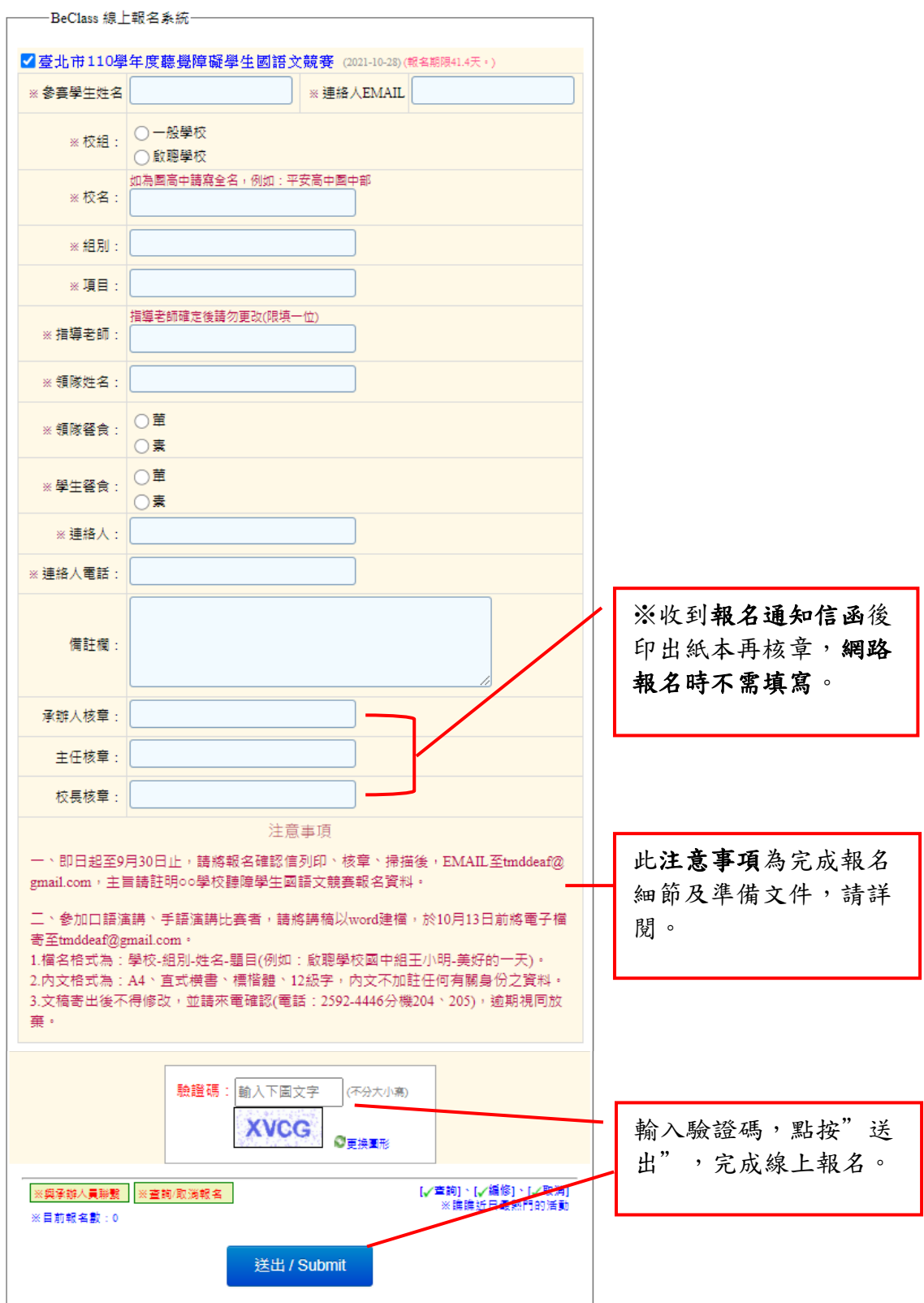

4. 報名表送出後,系統將寄報名通知信函至連絡人所留的 EMAIL,如下圖例:

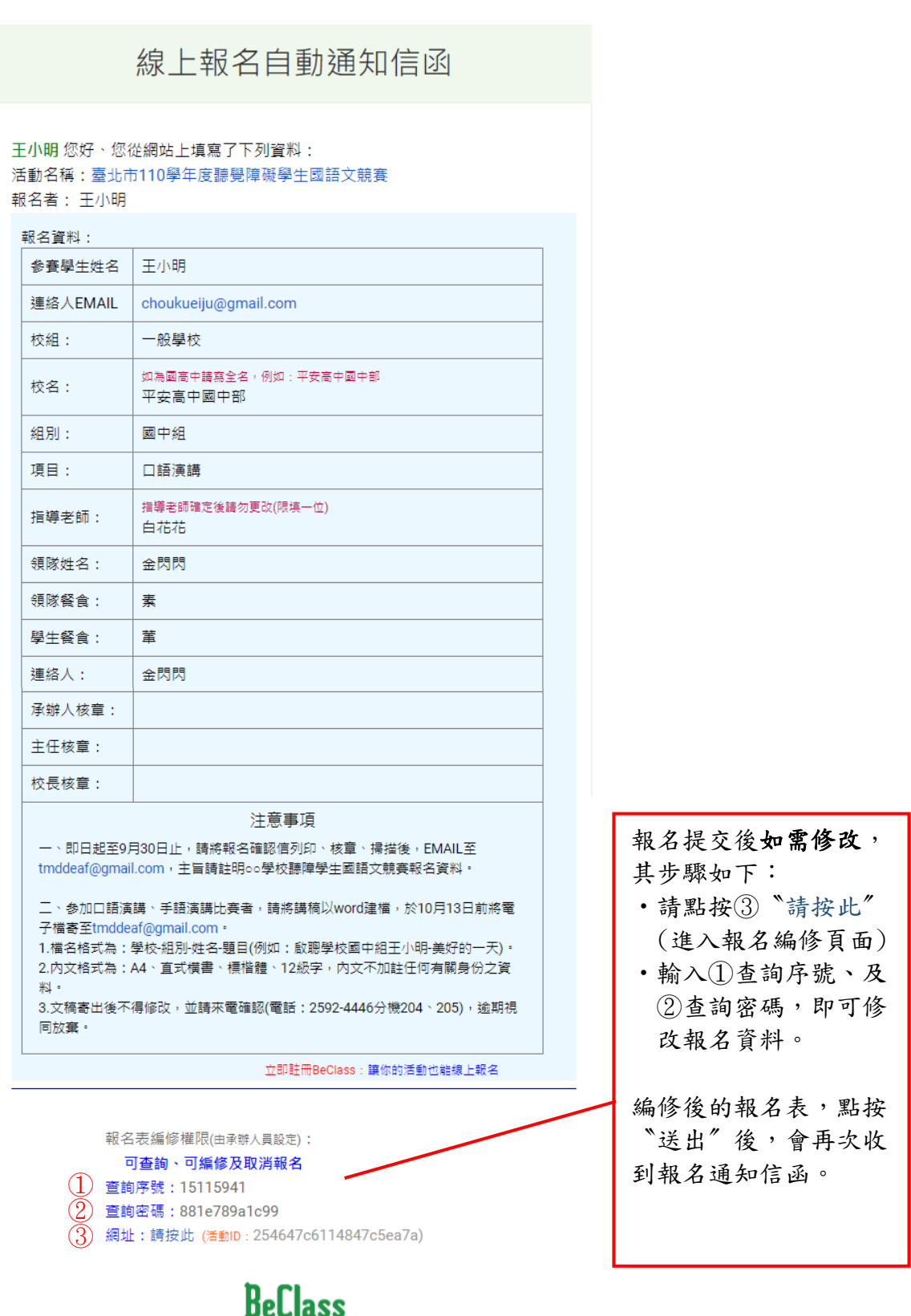

※本信件由BeClass線上報名系統在您報名後自動發送,如有任何疑問可聯絡客服中心

5. 檢視過報名通知信函的各欄位資料,正確請將信件列印出來,並請承辦人 核章、主任核章、校長核章,掃描後 Email 至臺北市立啟聰學校教務處 [tmddeaf@gmail.com](mailto:tmddeaf@gmail.com),主旨請註明○○學校聽障學生國語文競賽報名資料。

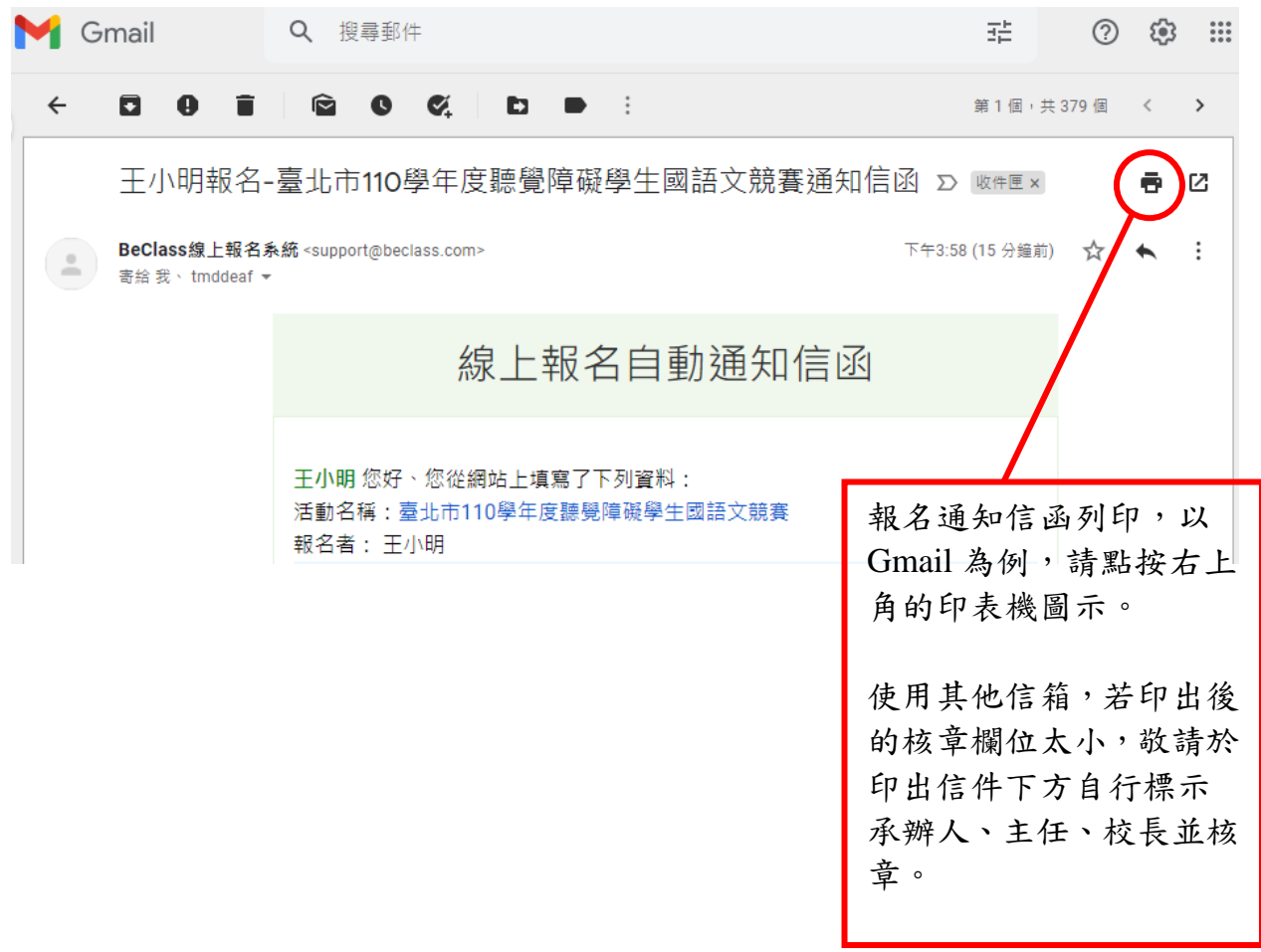

註:有關臺北市 110 學年度聽覺障礙學生國語文競賽之活動訊 息,將公告於此「臺北市110學年度聽覺障礙學生國語文競 賽」活動專區。